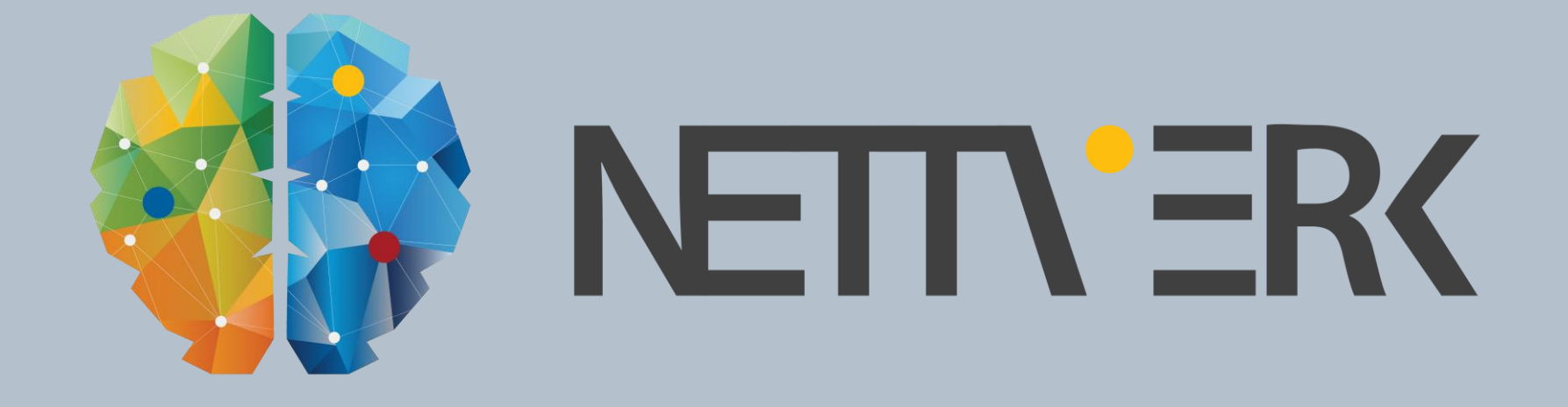

# Minikurs VA/Kabel: Beregningsgrunnlag, prioritering og nye funksjoner

Mili Myrteza Terstena

## NOVAPOINT VA – NYHETER

- Ny hovedversjon av Novapoint 21
- Objekttypekatalogen- Endringer for vegjernbane og grøftekropp
- Tydelig skille mellom referanselinjer og kantlinjer
- **-** Lettere å velge korrekte flater i forhold til hvilke resultatobjekter man ønsker
- Mengder hentes rett ut av modellen via det nye tabellvinduet

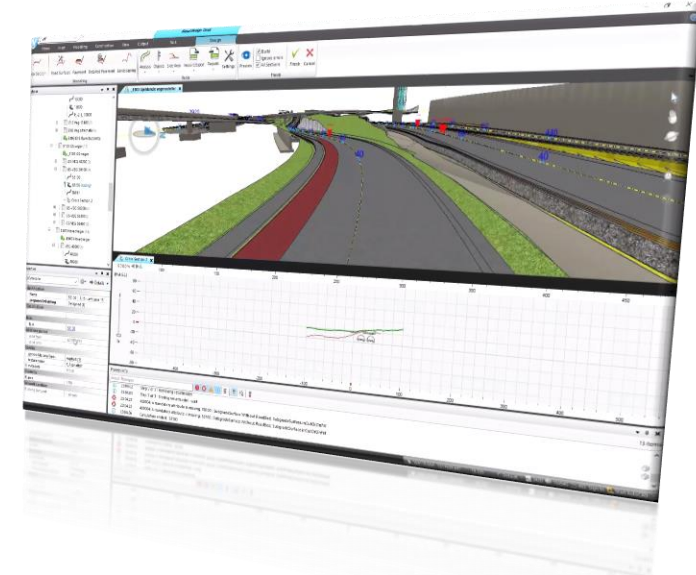

#### NOVAPOINT VA – NYHETER<u>and the second</u>

- Bygg/lagring til Quadri-modellen
	- Ny tverrprofilsberegning (skaper linjer og volum

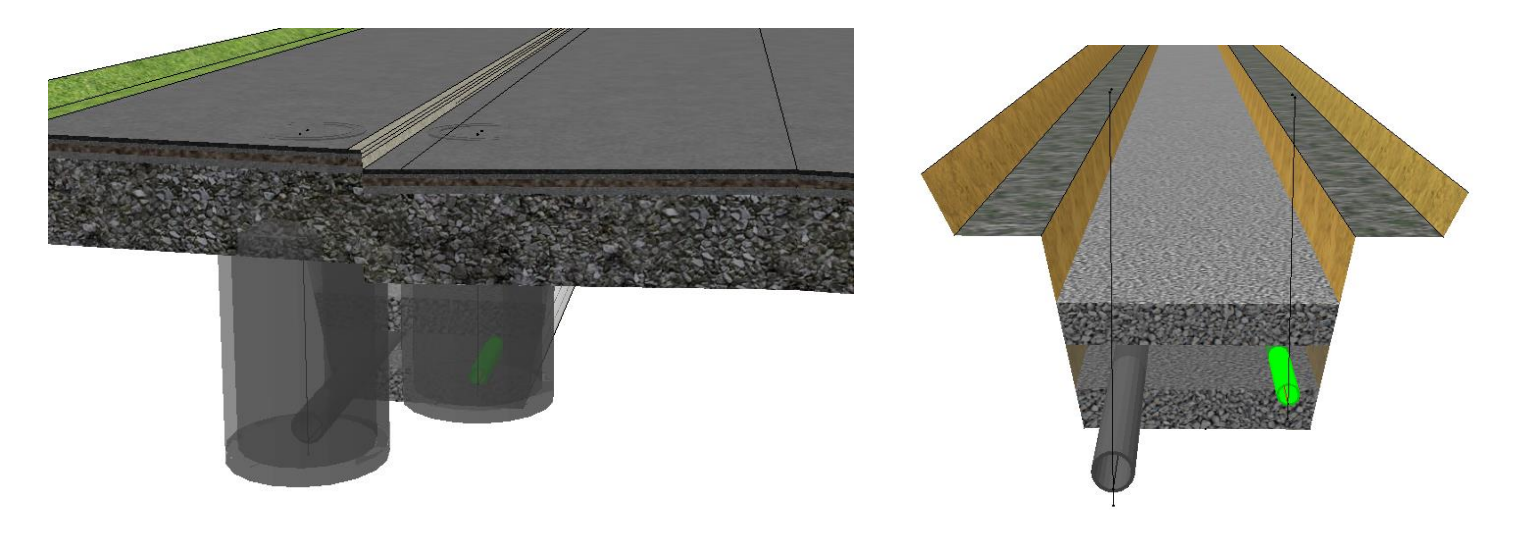

#### NOVAPOINT VA – NYHETER $\sim 10^{11}$  m  $^{-1}$

- VA-oppgaven lagrer volum (SOLID) og flater på alle lag i grøften
- VA-oppgaven lagrer referansepunkt og -linjer

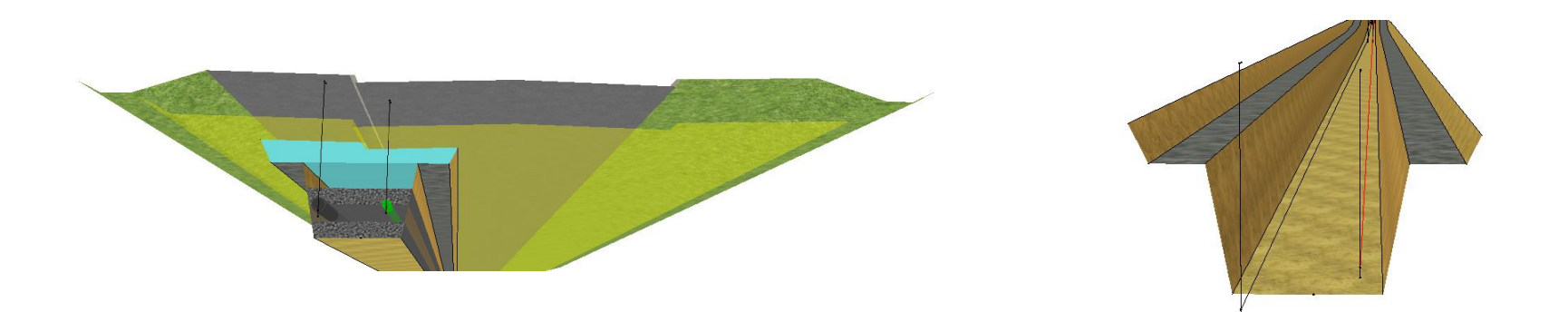

### $\equiv$  NOVAPOINT VA – NYHETER

- Presentasjoner i Quadri-modellen
	- Oppdatert *Default* Tegneregel (sjekker Fag > Veg, VA|Kabel,…)

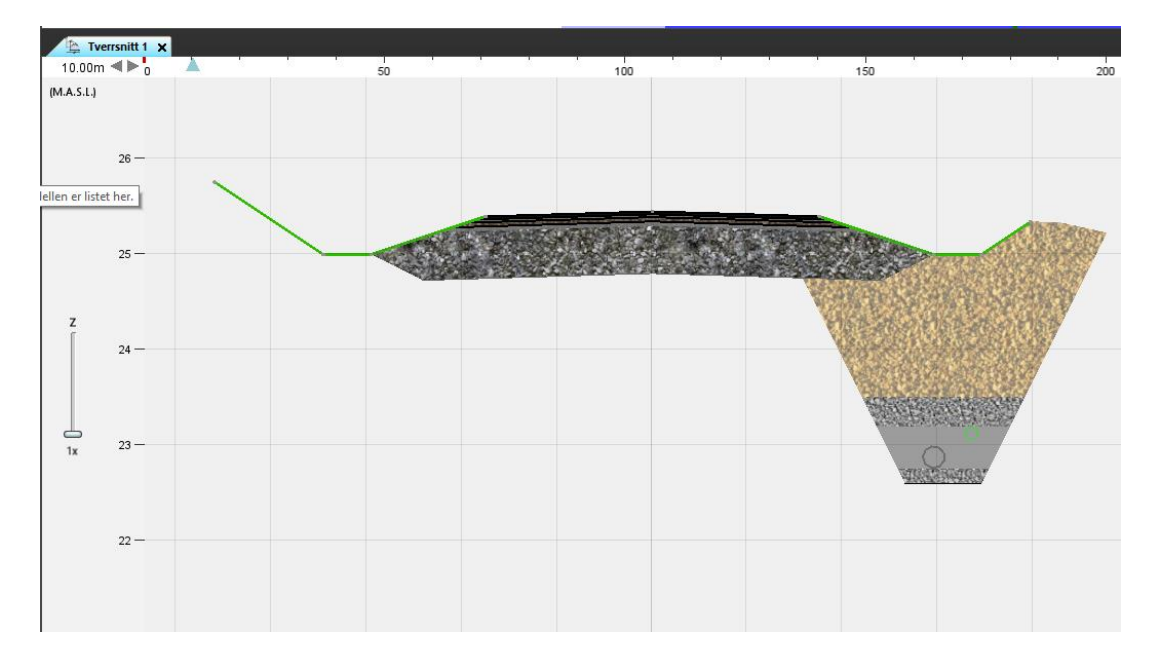

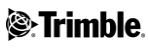

#### **Novapoint VA – Nyheter** <u>est</u>

- Rapporter
	- Volum-rapport genereres fra oppgave
		- **... øvrige rapporter som i NP20; i AC-menyen**

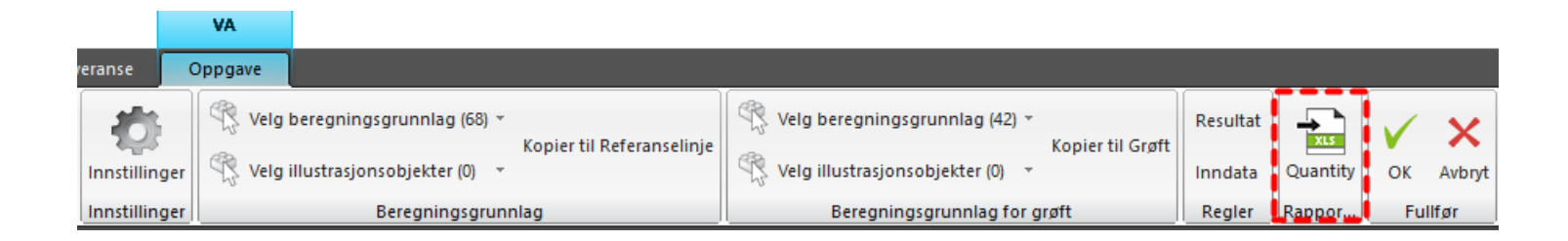

## **Novapoint VA – Nyheter**

▪ Tabell-presentasjon (Vis tabell) på høyreklikk-meny

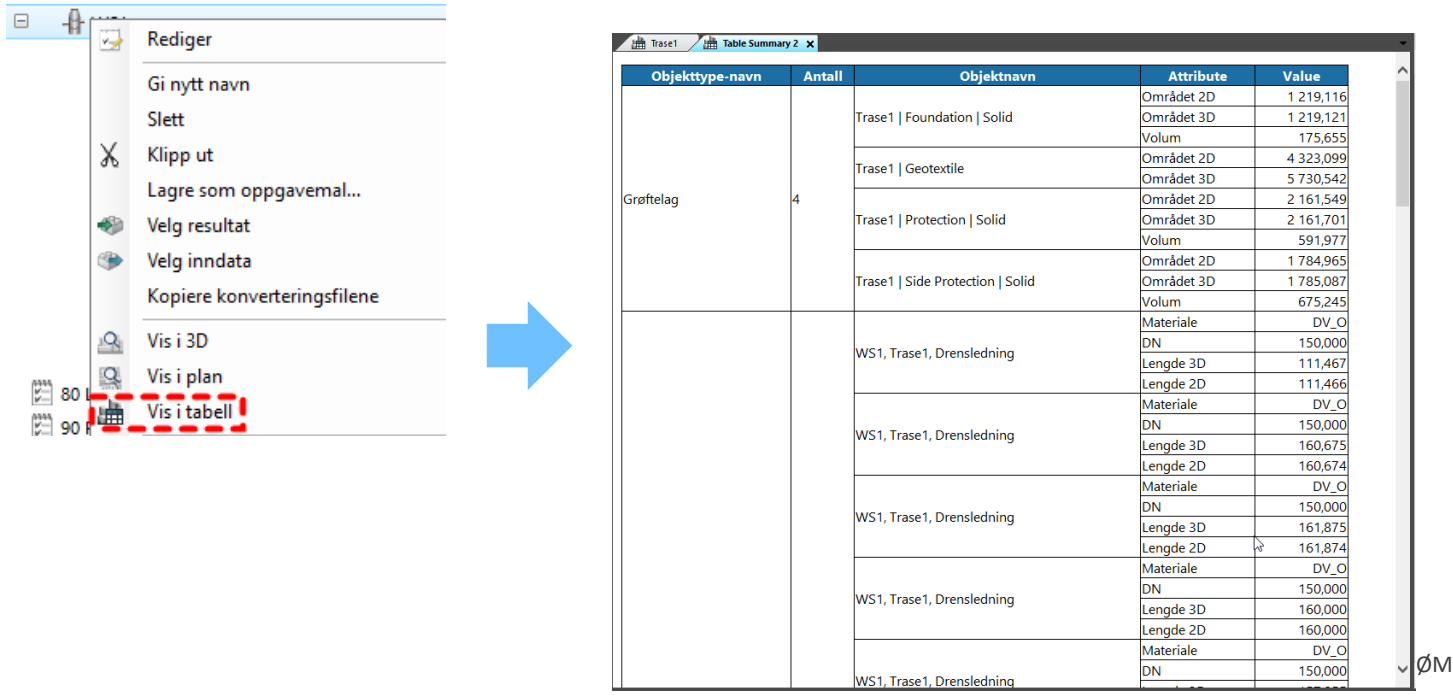

**S**:Trimble 7

#### **Novapoint VA – Nyheter** <u>a m</u>

- VA-oppgaven tilkoblet en nettverkslenke som viser objektutstrekning (skjematisk fremstilling av kummer og ledningers plassering(fra-til profil) langs traseens referanselinje)
- Viser hvilke objekter som er koblet til valgt Lenke til objekter langs referanselinjen

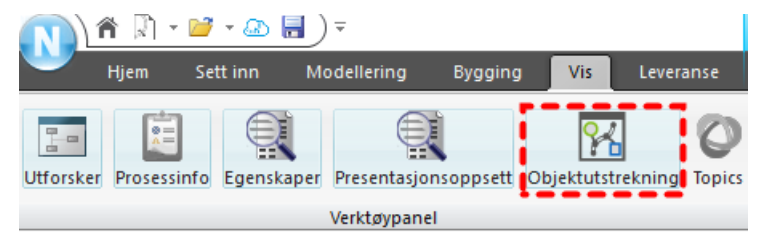

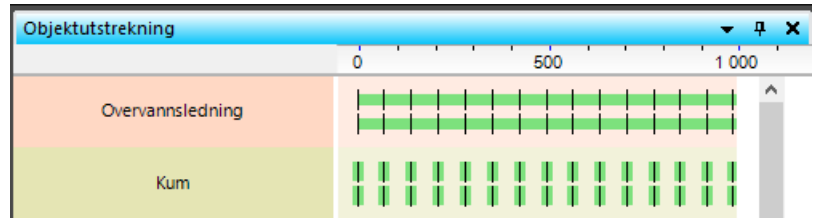

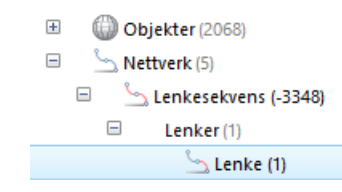

**See Trimble** 

**Eksport - Stikningsdata** 

– Mal med predefinert utvalg (grøfteflater, referanse-linjer og –punkt)

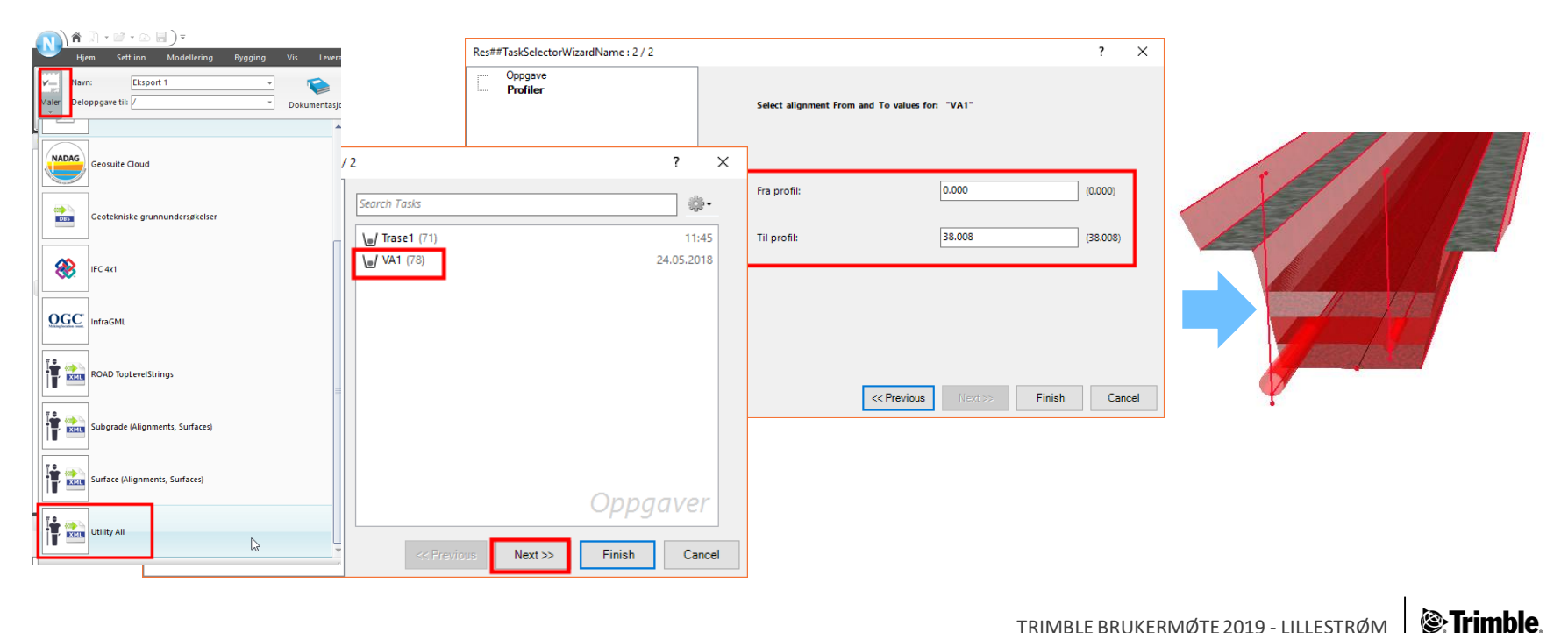

#### **Novapoint VA – Nyheter**  $\frac{1}{\sqrt{2}}$

- Oppdatert eksport til IFC
	- Grensesnitt i konverteringsregel for oppsett av;
		- Brukerdefinerte egenskaper
		- **EXAL** Klassifikasjon

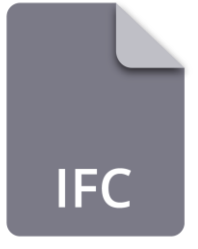

- Oppgave Innstillinger > Metadata for geometri
	- Endre *Fase* og *Medium* på alle VA resultatobjekt

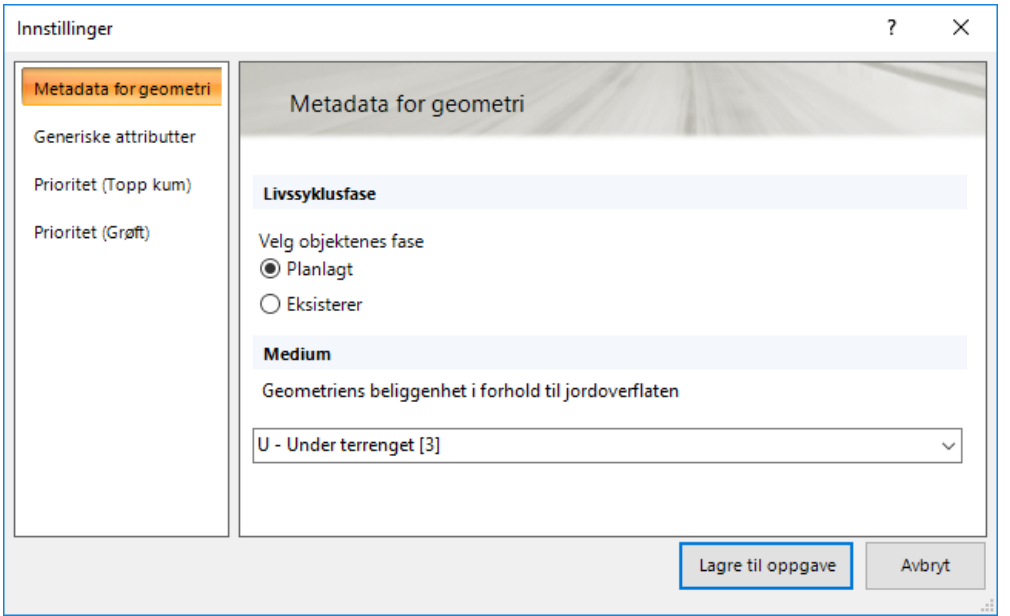

#### **Novapoint VA – Nyheter**  $\frac{1}{\sqrt{2}}$

**All Contract Contract** 

- Oppgave Innstillinger > generiske attributter
	- Legge til egendefinerte attributter på alle VA resultatobjek

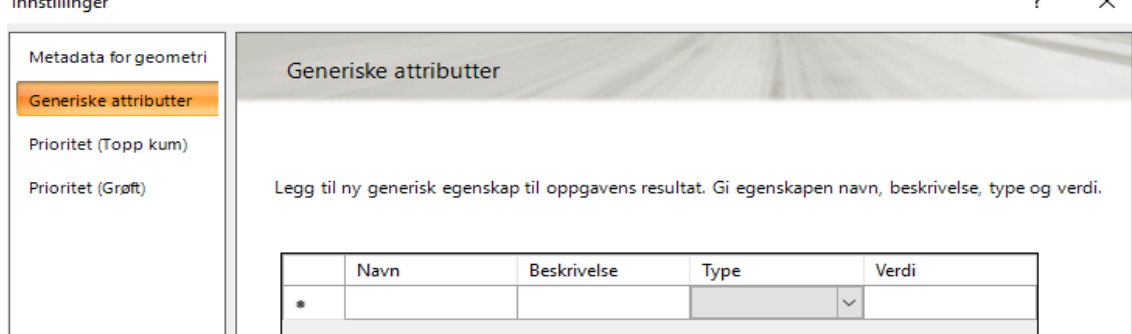

 Brukerdefinerte Lednings- og Kum-ID lagres nå til Quadri-modellen ved Bygging av Trase(er).

- Oppgave Innstillinger > Prioritet
	- Endre rekkefølgen i beregningsgrunnlag (Topp kum og Grøft)

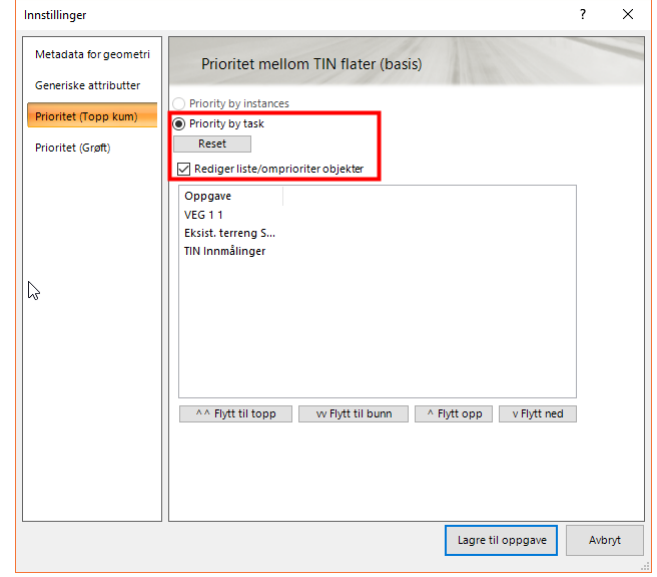

**S**:Trimble

#### **Nyheter Novapoint 21**  $\equiv$

- Konstruksjon Låsing av flere parametere på kum
	- Lås alt
	- Lås kumhøyde
	- Lås høyde Topp kum (Z)
	- $-$  Lås hor. posisjon  $(X,Y)$

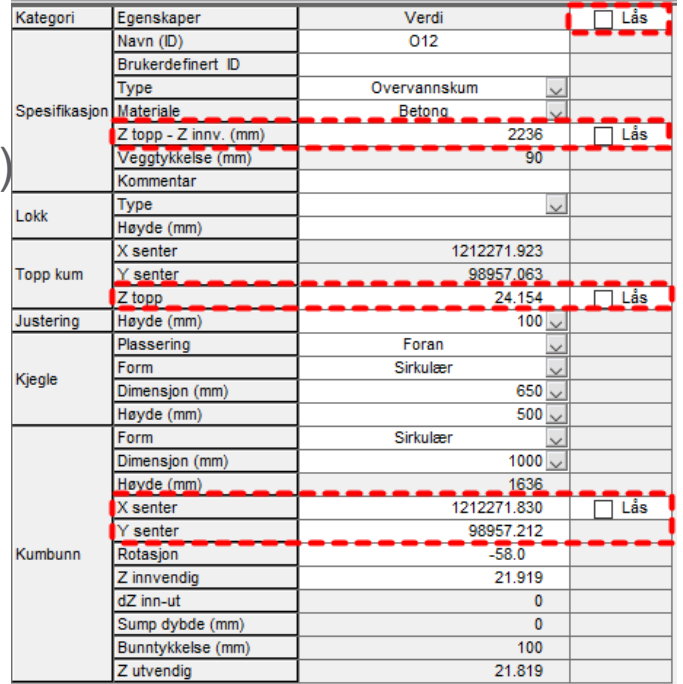

- **Konstruksjon Innsetting av Node i seksjon** 
	- Mulighet å velge koblingstype på ledninger

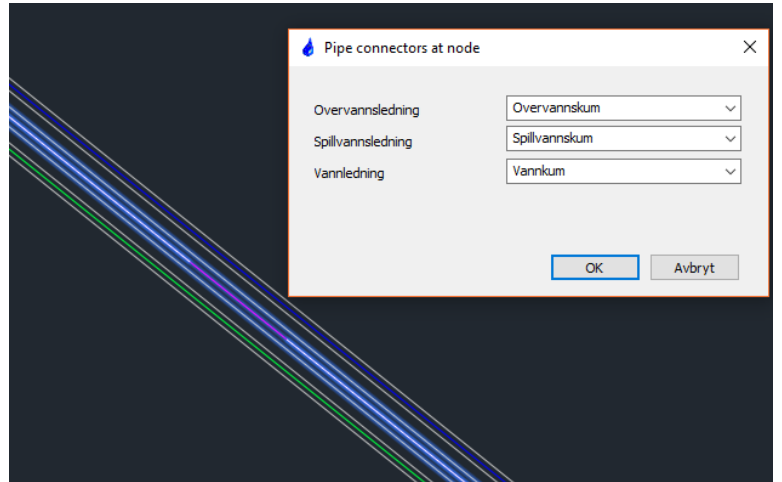

- **Konstruksjon Vertikaltegning** 
	- Mulighet å slå av/på ledningsinformasjon

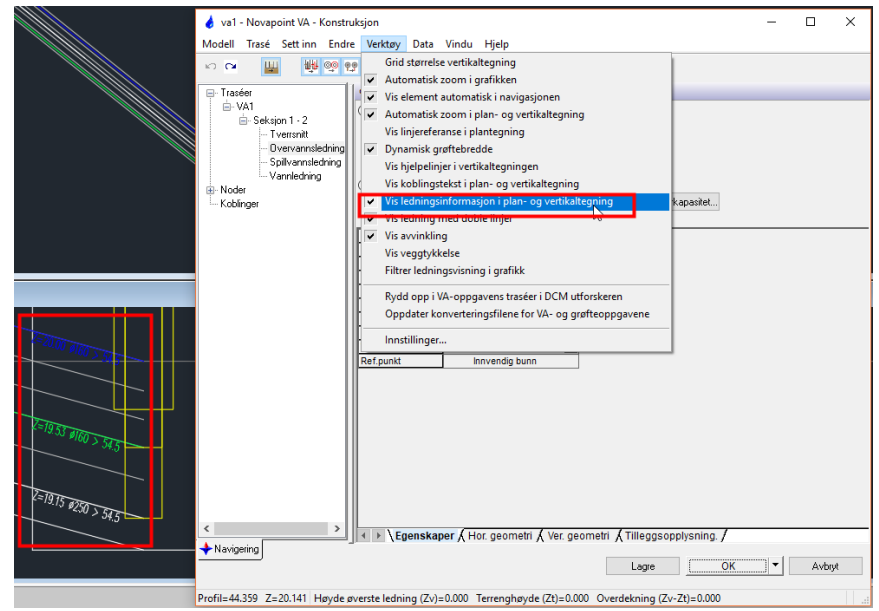

- Konstruksjon Trase
	- Mulighet for å velge om *Tverrsnitt* skal brukes som *trasenavn* ved opprettelse av Trase

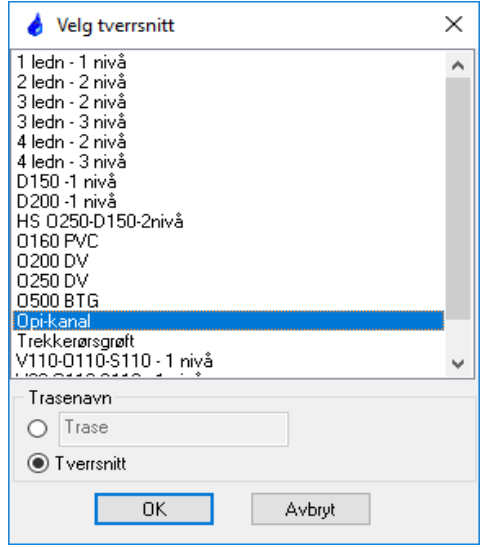

- Eksport
	- Lagt til valg for eksport til *InfraModel* format fra VA-modell

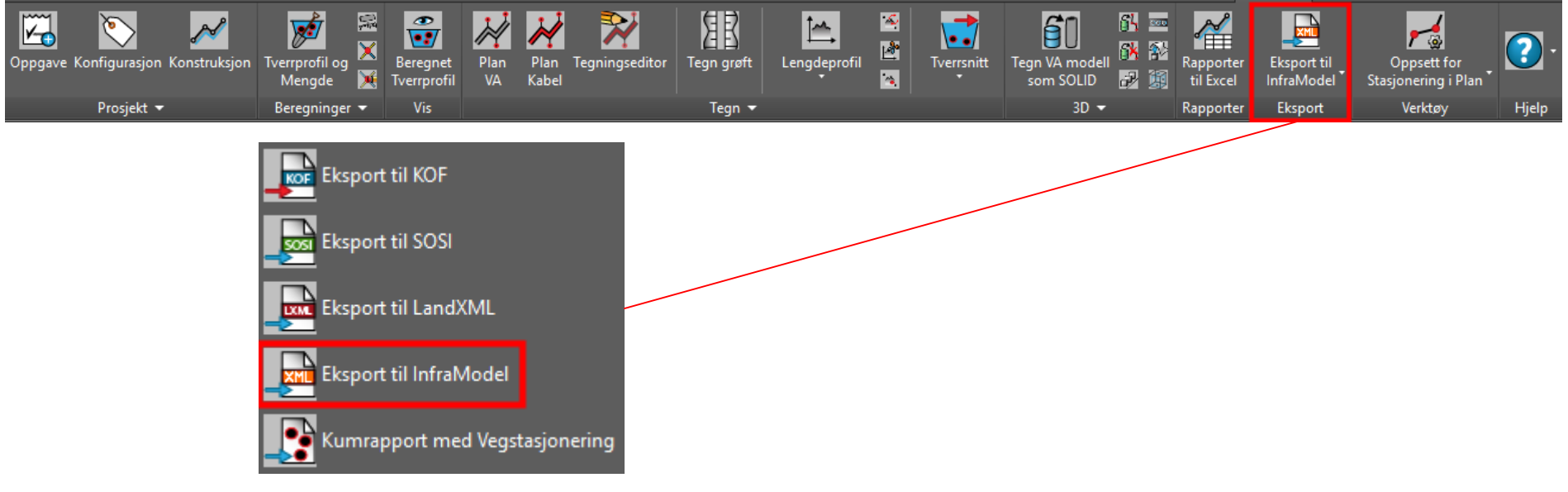

**S**:Trimble

Lagt til GRIP punkt for grafisk editering av høyde topp kum i vertikal

tegning

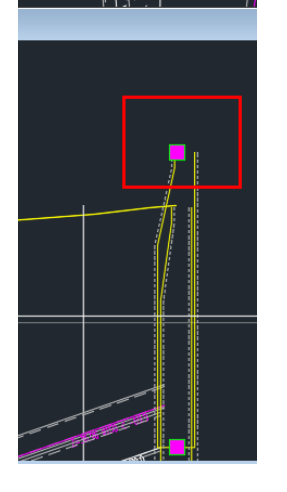

#### **Novapoint VA – Nyheter** <u>a m</u>

- *Kopier og avsett ledning:*
	- Kopiere egenskaper fra referanseledning- venstreklikk for plassering

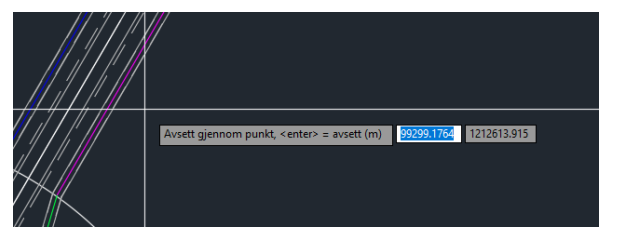

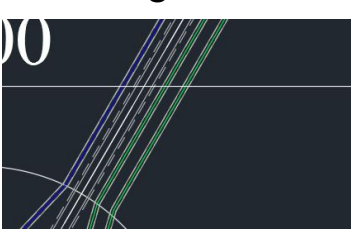

Angi avset: Skriv avsett i **meter (m).** 

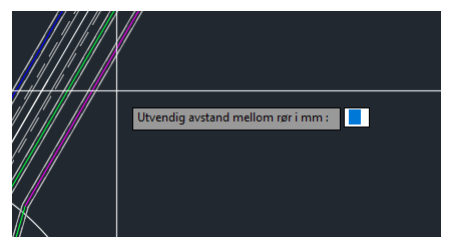

**Ledningen starer og slutter på kum** 

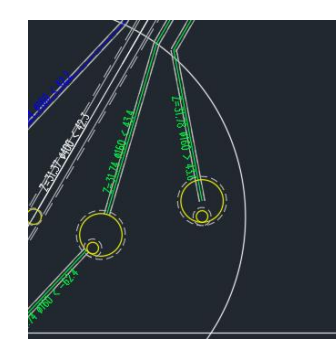

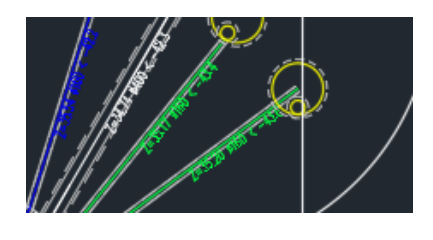

20

**S**:Trimble

#### **Novapoint VA – Nyheter** <u>est</u>

 Splittet Trim-funksjoner i kum i separate valg 1) Flytt endepunkt på ledning til kumkant UTEN endring av Inn/Ut-høyde 2) Flytt endepunkt på ledning til kumkant MED endring av Inn/Ut-høyde

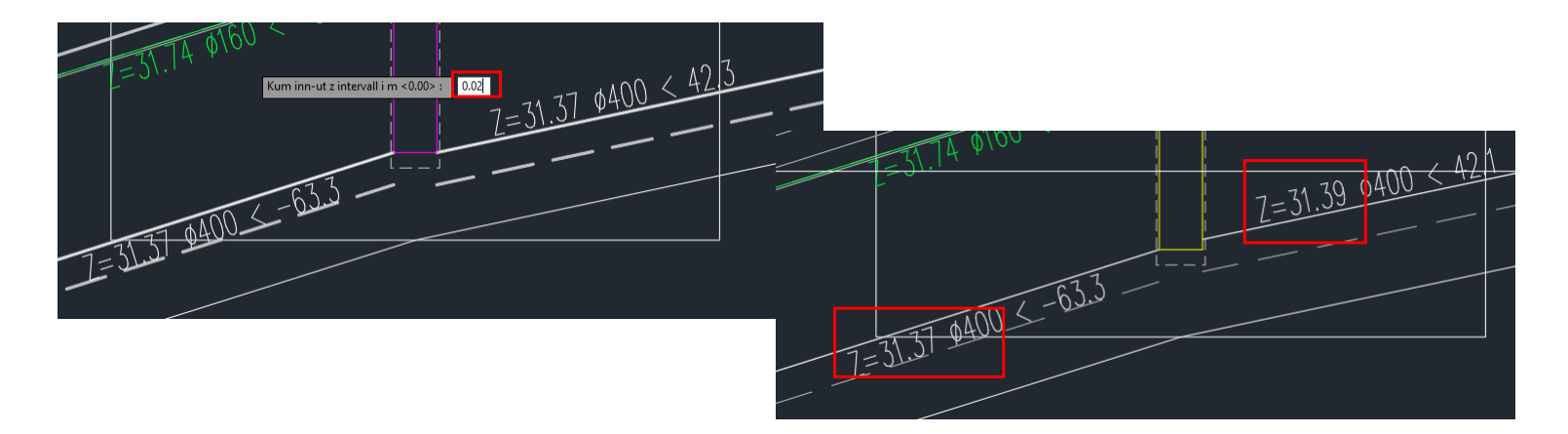

21

#### **Novapoint VA – Prioritering i beregningsgrunnlag**  $\equiv$

VA trase relatert til Veg

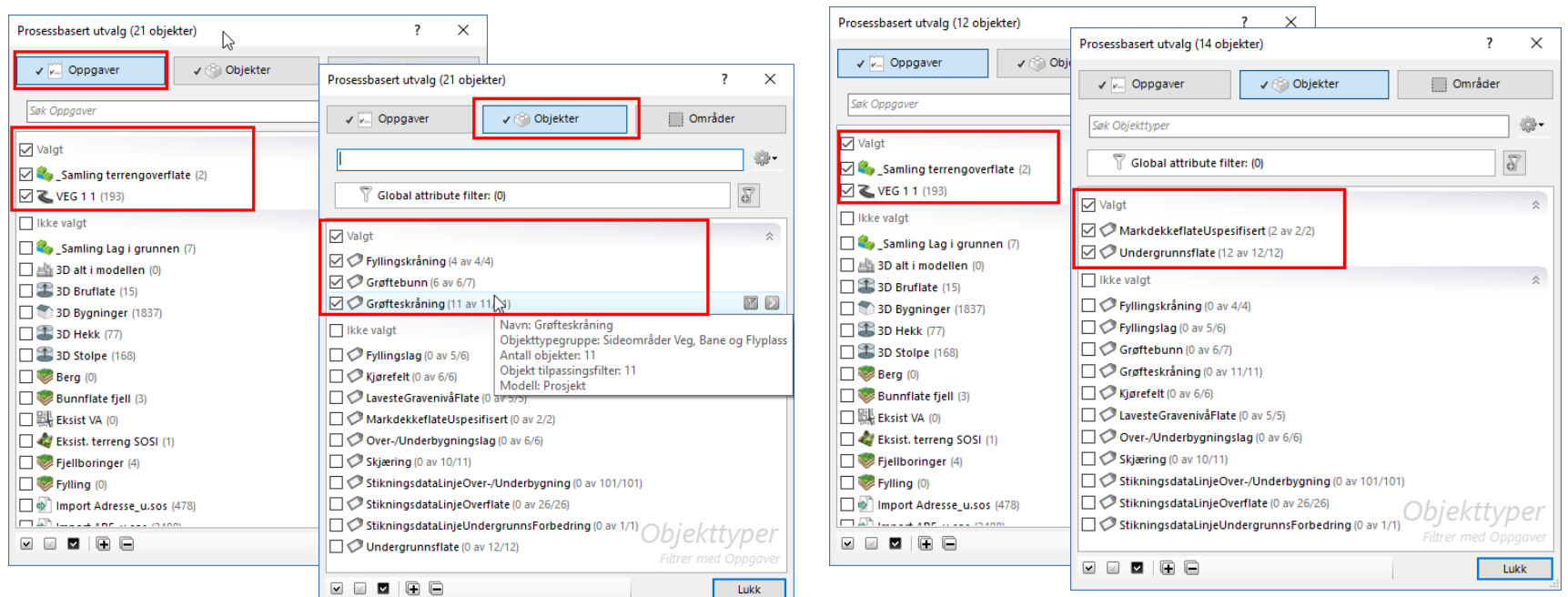

22

*S*:Trimble

#### $\equiv$ **Novapoint VA – Prioritering i beregningsgrunnlag**

VA trase relatert til Veg

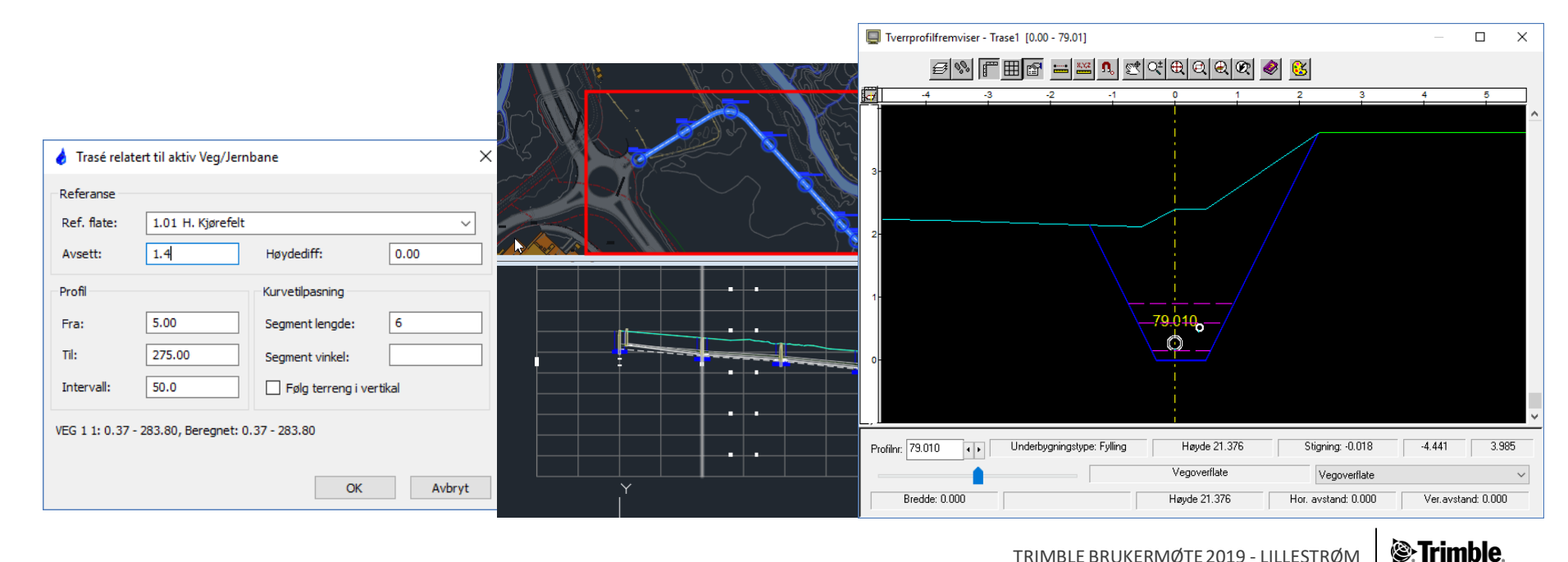

23

# **Novapoint VA – Prioritering i beregningsgrunnlag**

Ny kryssende trase- Bruker veg og VA i beregningsgrunnlaget

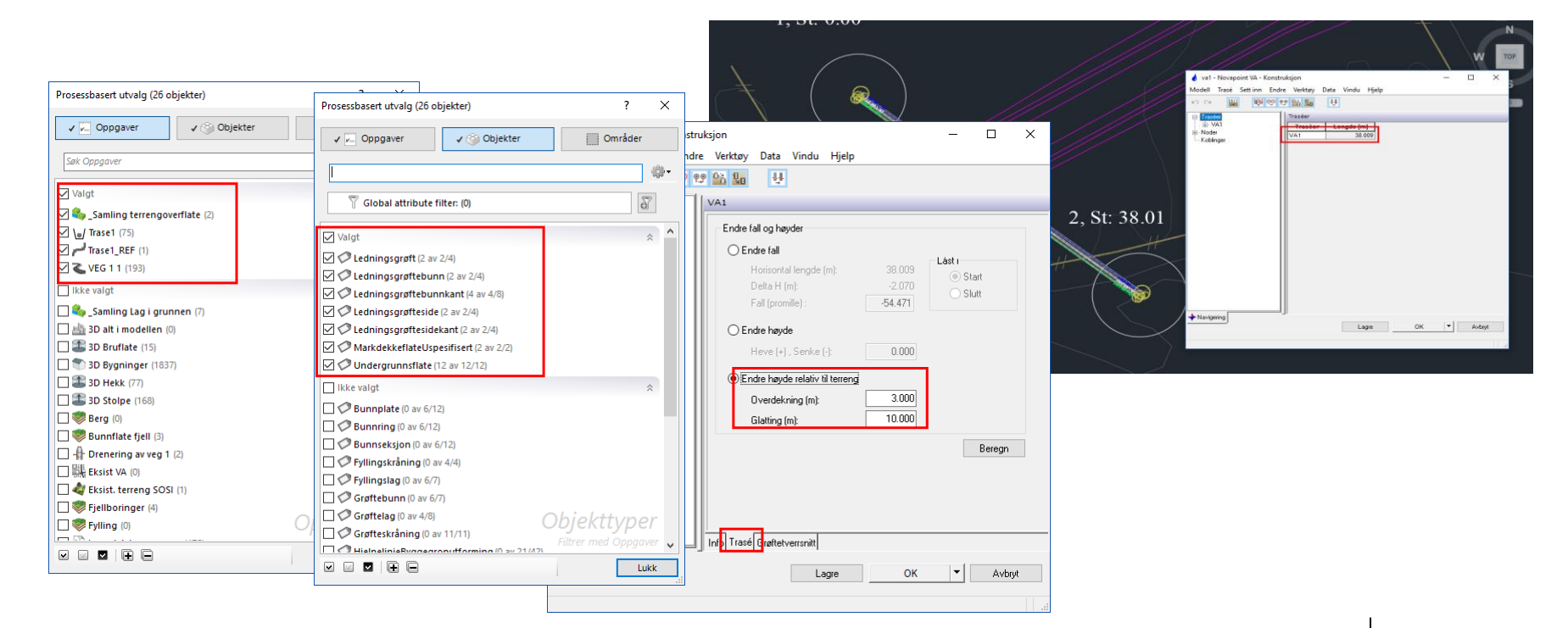

# **Novapoint VA – Prioritering i beregningsgrunnlag**

Ny kryssende trase- Bruker veg og VA i beregningsgrunnlaget

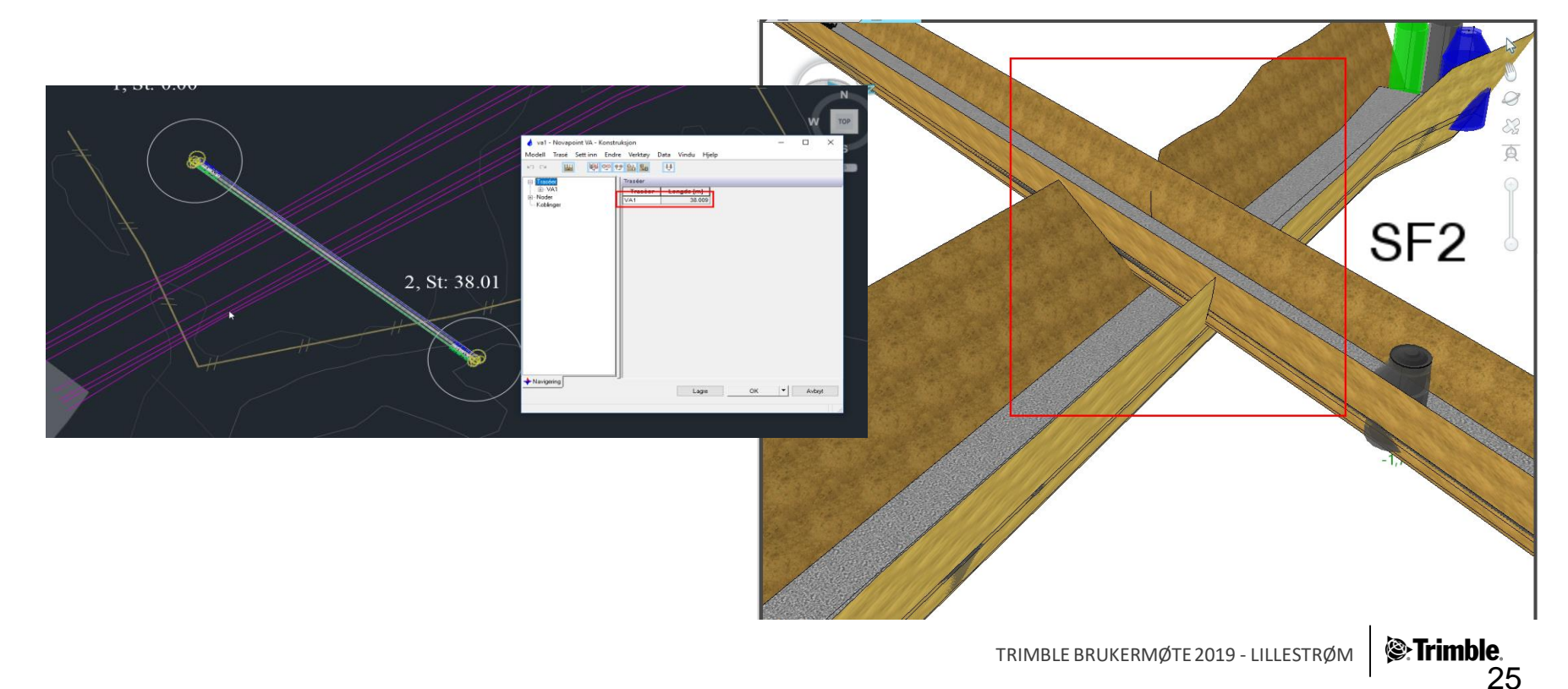

#### **Novapoint VA – Prioritering i beregningsgrunnlag**  $\equiv$

**Endrer prioritering for topp kum** 

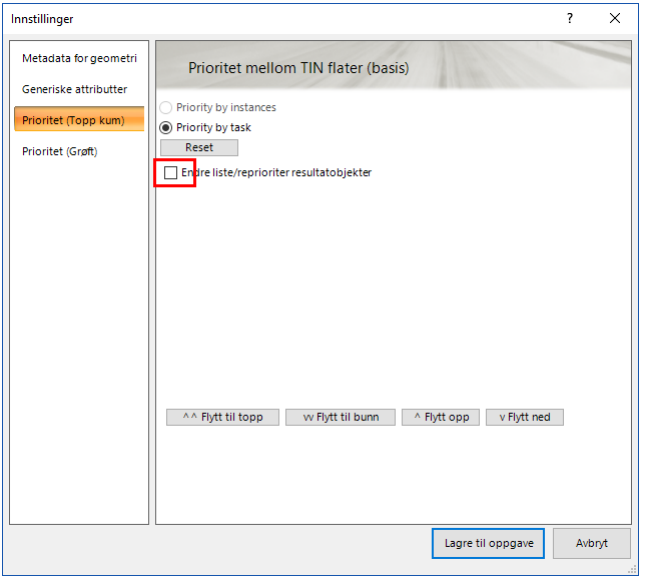

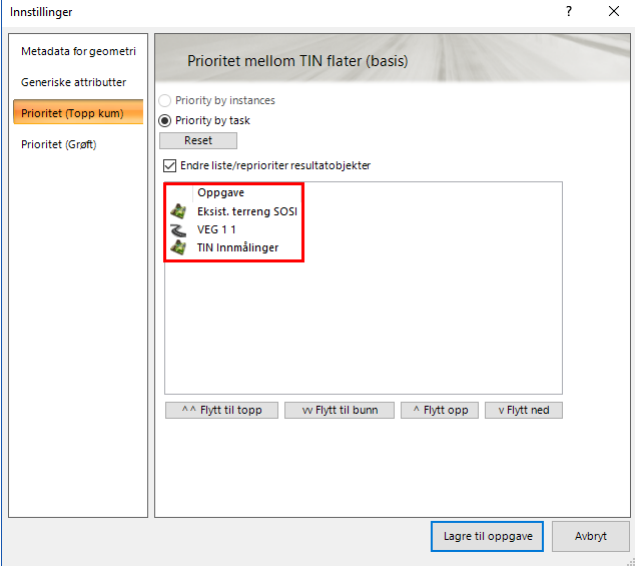

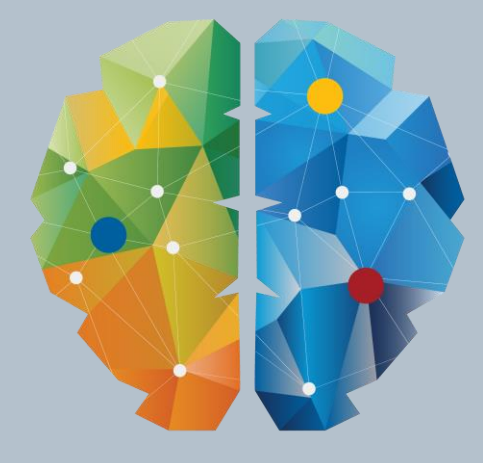

# **KY NETTYERK**